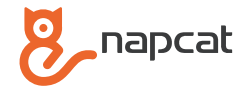

## Quick Start Guide

UK DE

FR ES IT

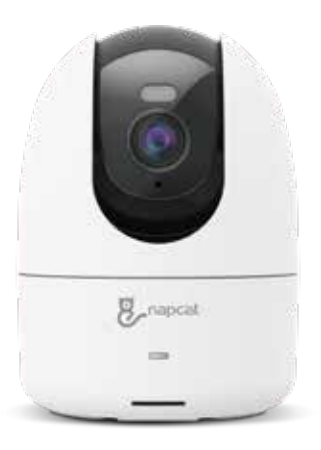

www.napcat.net

### Package Content

### Appearance

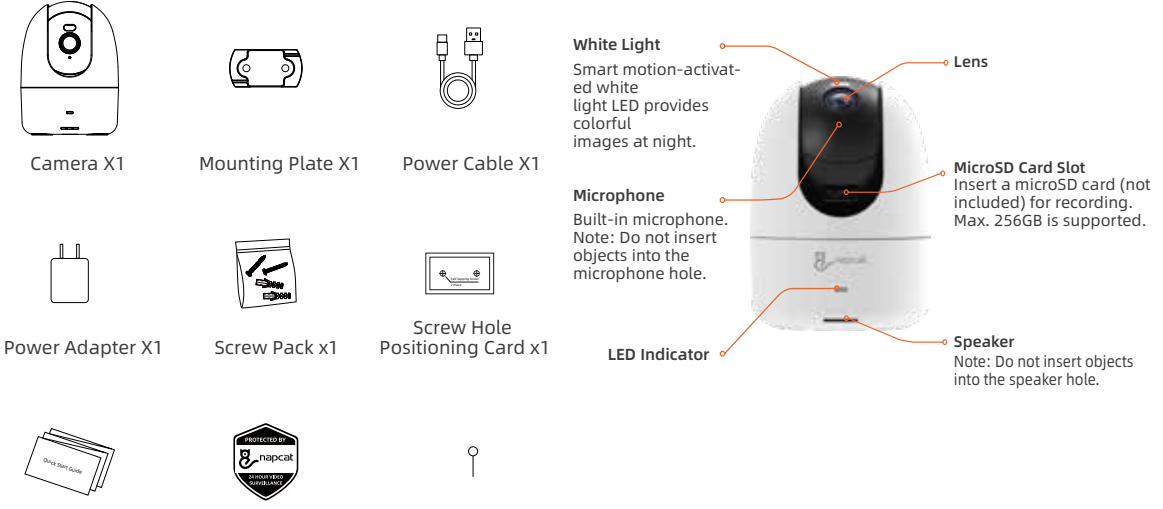

Quick Start Guide X1 Surveillance Poster x1

Reset Needle Pin x1

#### Understanding LED indicator status lights and information:

The color of the LED indicates the device's current status.

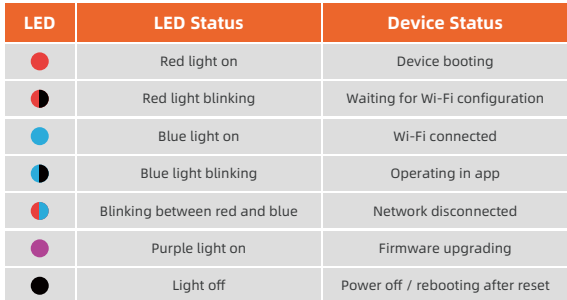

### Reset Button

Use the reset needle pin to poke the reset button, and hold for 3 seconds to reset.

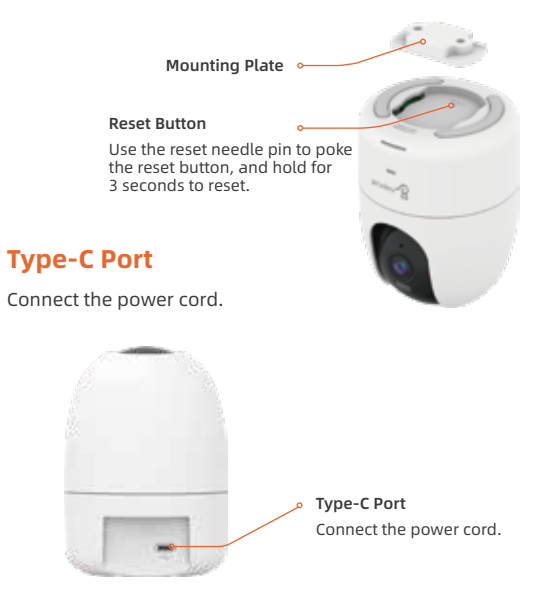

### Insert a MicroSD Card

Your recording footage can be saved continuously into a MicroSD card (not included) and played in your Napcat Life app. The camera will overwrite the oldest files when the MicroSD card storage space is full. See the instructions below to insert a MicroSD card:

1. Tilt the camera lens up, then you will find the MicroSD card slot.

2. Holding the MicroSD card in the correct orientation, and then insert the MicroSD card into the slot carefully. Push the MicroSD card until you hear a clicking sound.

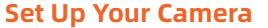

Follow the steps below to get started with your new camera.

### Step 1. Download Napcat Life APP

Get the Napcat Life app from the APP Store or Google Play.

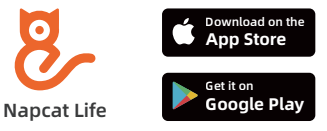

Or download the APP by scanning below QR code.

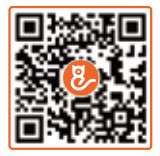

### Recommended System Specifications

Wi-Fi 802.11 b/g/n iOS version 11.0 or higher Android version 6.0 or higher

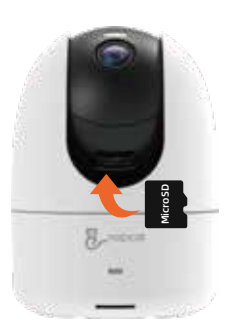

#### Step 2. Login

Run the app, and login with your account ID. If you don't have an account, please sign up firstly.

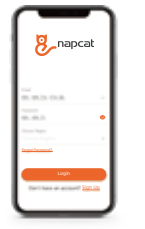

### Step 3. Configure Camera

Login the app, tap " + Add Device " and scan the setup QR code on the device, and then follow app instructions to configure your camera and add it to your home network.

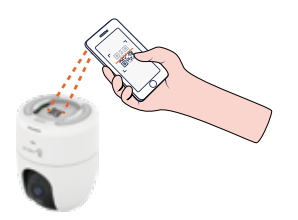

Step 4. Place Camera<br>Place your camera on a flat surface, or mount it on a wall **UK** or ceiling.

### Place on a flat surface

Keep the gap between objects and the side of the camera lens more than 10 inches (25cm) to avoid overexposure caused by IR light reflection.

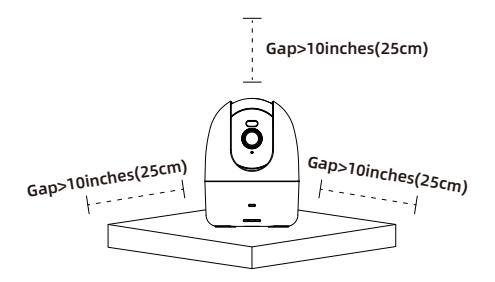

#### Mount on ceiling

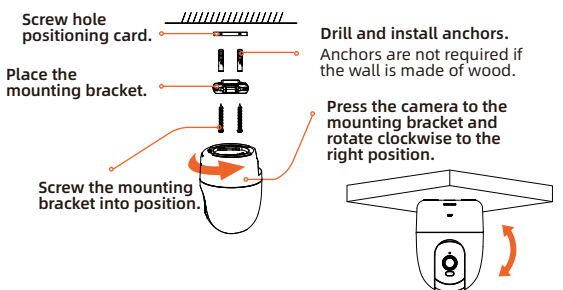

### Note:

1. If you want to remove the camera from wall or ceiling, rotate the camera anticlockwise.

2. If your camera is ceiling mounted, its captured images will be turned upside-down. Please login Napcat Life app home page, and click "Mirror" to adjust the image.

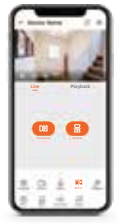

### Tips for Camera Placement

- Do not face the camera towards any strong light sources.
- Do not point the camera towards a glass window. Or, it may result in poor image performance because of the window glare by infrared LEDs, ambient lights or status lights.
- Do not place the camera in a shaded area and point it towards a well-lit area. Or, it may result in poor image performance. For better image quality, please make sure that the lighting condition for both the camera and the capture object is the same.
- For better image quality, it's recommended to clean the lens with a soft cloth from time to time.
- Make sure the power ports are not exposed to water or moisture or blocked by dirt or other elements.

### **Troubleshooting**

### Camera Is Not Powered On

If your camera is not powered on, please try the following solutions:

- Plug the camera into another outlet.
- Use another 5V power adapter to supply the camera.

If these won't work, please contact Napcat support: support@napcat.net

#### Wi-Fi connection failed during initial setup process

If the camera fails to connect to Wi-Fi, please try the following solutions:

- Please make sure the Wi-Fi band meets the network requirement of the camera.
- Please ensure you have entered the correct Wi-Fi password.
- Put your camera close to your router to ensure a strong Wi-Fi signal.
- Change the encryption method of the Wi-Fi network to WPA2-PSK/W-PA-PSK (Safer encryption) on your router interface.
- Change your Wi-Fi SSID or password and make sure that SSID is within 31 characters and password is within 64 characters.
- Set your Wi-Fi password using only the characters or digits on the keyboard.

If these won't work, please contact Napcat support: support@napcat.net

### Notification of Compliance

### **FC**. Compliance Statement

This device complies with Part 15C of FCC Rules. Operation is subject to the following two conditions:

1. This device may not cause harmful interference.

2. This device must accept any interference received, including interference that may cause undesired operation.

#### Simplified EU Declaration of Conformity  $\epsilon$

Napcat declares that this device is in compliance with the essential requirements and other relevant provision of Directive EN300328,EN301489-1,EN31489-17,EN IEC 62311,EN IEC 62368.

## UK Declaration of Conformity

Napcat declares that this device is in compliance with the essential requirements and other relevant provision of the Radio Equipment Regulations 2017.

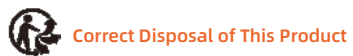

Please recycle this product responsibly to promote the sustainable reuse of material resources and avoid potential harm to the environment.

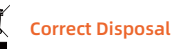

### $\overline{\mathbb{X}}$  Correct Disposal of This Product

This marking indicates that this product should not be disposed with other household wastes throughout the EU. To prevent possible harm to the environment or human health from uncontrolled waste disposal, recycle it responsibly to promote the sustainable reuse of material resources. To return your used device, please use the return and collection systems or contact the retailer where the product was purchased. They can take this product for environment safe recycling.

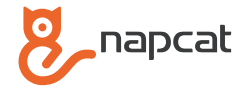

# Kurzanleitung

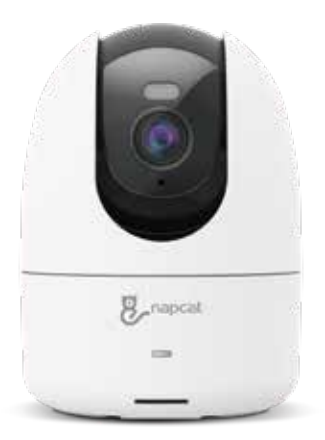

www.napcat.net

### Paketinhalt

### Aussehen

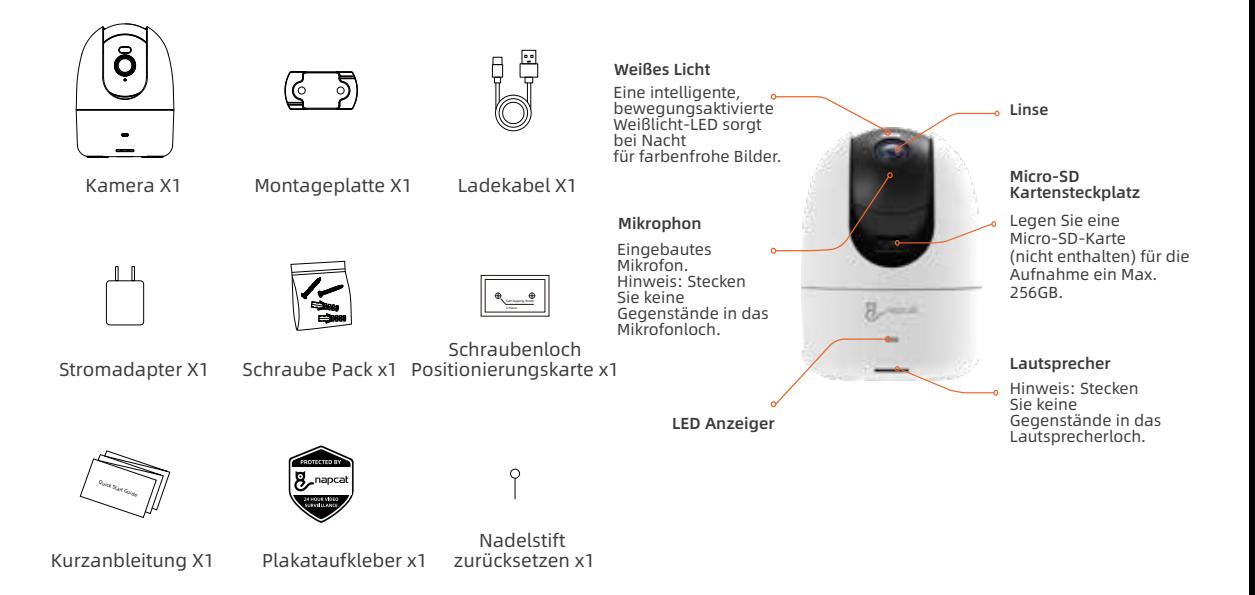

Verstehen des Status und der Informationen der LED-Anzeigen:

Die Farbe der LED zeigt den aktuellen Status des Geräts an.

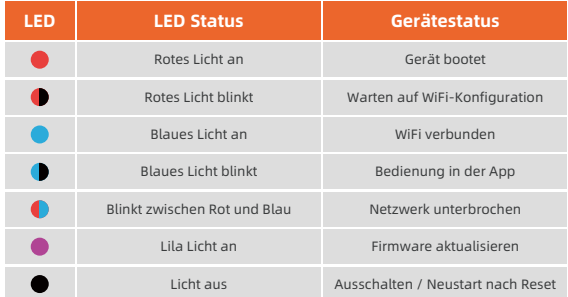

### Rückstelltaste

Drücken Sie mit der Rückstellnadel auf die Rückstelltaste und halten Sie sie 3 Sekunden lang gedrückt, um das Gerät zurückzusetzen.

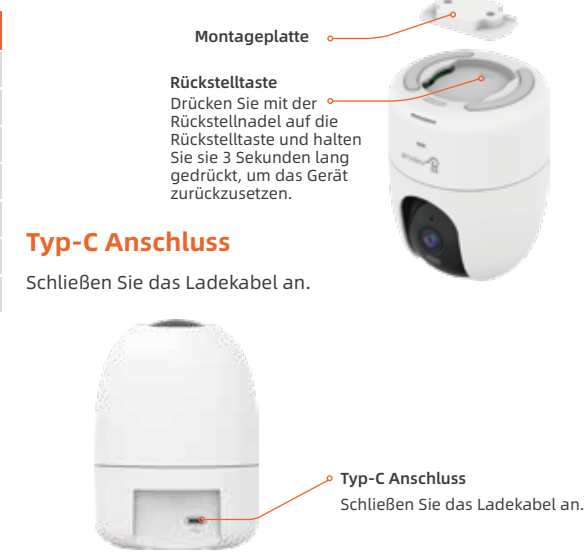

### Eine Micro SD-Karte einlegen

Ihre Aufnahmen können kontinuierlich auf einer Micro SD-Karte (nicht enthalten) gespeichert und in Ihrer Napcat Life App abgespielt werden. Wenn der Speicherplatz auf der Micro SD-Karte voll ist, überschreibt die Kamera die ältesten Dateien. Bitte beachten Sie die folgenden Hinweise zum Einlegen einer Micro SD-Karte:

1. Kippen Sie das Kameraobjektiv nach oben, dann werden Sie den Micro SD-Kartensteckplatz finden.

2. Halten Sie die Micro SD-Karte in der richtigen Ausrichtung und stecken Sie sie vorsichtig in den Steckplatz. Drücken Sie auf die Micro SD-Karte, bis Sie ein Klickgeräusch hören.

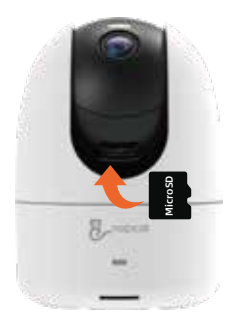

### Einrichten der Kamera

Befolgen Sie die nachstehenden Schritte, um mit Ihrer neuen Kamera zu arbeiten. Schritt 1. Napcat Life APP herunterladen

Lade die Napcat Life App im App Store oder bei Google Play herunter.

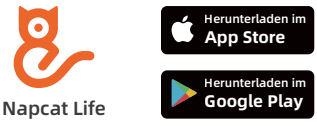

Oder laden Sie die App herunter, indem Sie den QR-Code unten scannen.

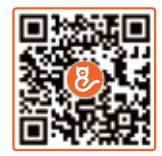

#### Empfohlene Systemspezifikationen

Wi-Fi 802.11 b/g/n iOS Version 11.0 oder höher Android Version 6.0 oder höher

#### Schritt 2. Anmelden

Führen Sie die App aus und melden Sie sich mit Ihrer Konto-ID an. Wenn Sie noch kein Konto haben, registrieren Sie sich bitte zuerst.

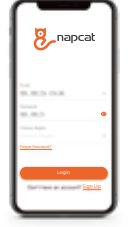

#### Schritt 3. Kamera konfigurieren

Melden Sie sich bei der App an, tippen Sie auf  $#$  + Gerät hinzufügen" und scannen Sie den Setup-QR-Code auf dem Gerät. Befolgen Sie anschließend die Anweisungen der App, um Ihre Kamera zu konfigurieren und Ihrem Heimnetzwerk hinzuzufügen.

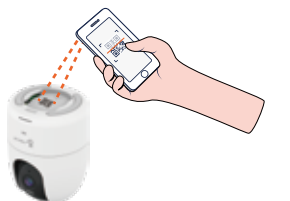

#### Schritt 4. Kamera platzieren

Stellen Sie die Kamera auf eine ebene Fläche oder befestigen Sie sie an einer Wand oder Decke.

#### Auf eine ebene Fläche stellen

Halten Sie den Abstand zwischen Objekten und der Seite des Kameraobjektivs auf mehr als 25 cm (10 Zoll), um eine Überbelichtung durch IR-Lichtreflexion zu vermeiden.

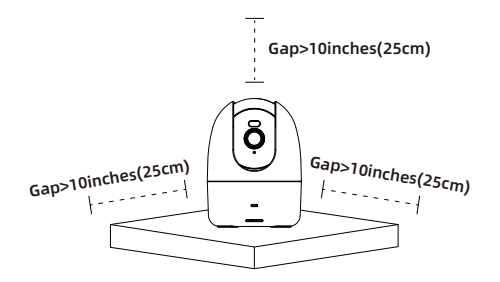

### Montage an der Decke

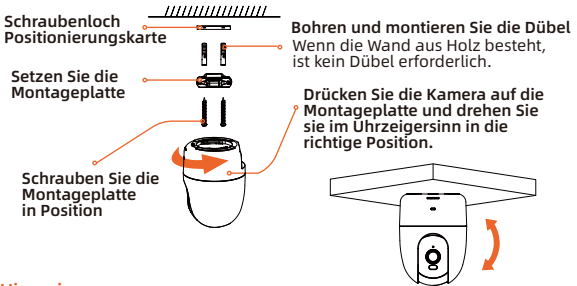

#### Hinweis:

1. Wenn Sie die Kamera von der Wand oder der Decke entfernen möchten, drehen Sie die Kamera gegen den Uhrzeigersinn.

2. Wenn Ihre Kamera an der Decke montiert ist, werden die aufgenommenen Bilder auf den Kopf gestellt. Bitte melden Sie sich auf der Startseite der Napcat Life-App an und klicken Sie auf "Spiegeln", um das Bild anzupassen.

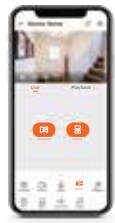

### Tipps zur Kameraplatzierung

- Richten Sie die Kamera nicht auf starke Lichtquellen.
- Richten Sie die Kamera nicht auf ein Glasfenster. Andernfalls kann es aufgrund der Blendung durch Infrarot-LEDs, Umgebungslicht oder Statusleuchten zu einer schlechten Bildleistung kommen.
- Stellen Sie die Kamera nicht in einem schattigen Bereich auf und richten Sie sie auf einen gut beleuchteten Bereich aus. Andernfalls kann es zu einer schlechten Bildleistung kommen. Um eine bessere Bildqualität zu erzielen, stellen Sie bitte sicher, dass die Lichtverhältnisse für die Kamera und das Aufnahmeobjekt gleich sind.
- Für eine bessere Bildqualität empfiehlt es sich, das Objektiv von Zeit zu Zeit mit einem weichen Tuch zu reinigen.
- Stellen Sie sicher, dass die Stromanschlüsse weder Wasser noch Feuchtigkeit ausgesetzt sind, noch durch Schmutz oder etwas anderes blockiert sind.

### Fehlerbehebung

### Kamera ist nicht eingeschaltet

Wenn Ihre Kamera nicht eingeschaltet ist, versuchen Sie bitte die folgenden Lösungen:

- Schließen Sie die Kamera an eine andere Steckdose an.
- Verwenden Sie einen anderen 5V-Netzadapter zur Versorgung der Kamera.

Wenn dies nicht funktioniert, wenden Sie sich bitte an Napcat Support: support@napcat.net

#### WiFi Verbindung während des Einrichtungsvorgangs fehlgeschlagen

Wenn die Kamera keine Verbindung zum WLAN herstellen kann, versuchen Sie bitte die folgenden Lösungen:

- Vergewissern Sie sich, dass das WiFi-Band den Netzwerkanforderungen der Kamera entspricht.
- Vergewissern Sie sich, dass Sie das richtige WiFi-Passwort eingegeben.
- Stellen Sie Ihre Kamera in der Nähe Ihres Routers auf, um ein starkes WiFi-Signal zu gewährleisten.
- Ändern Sie die Verschlüsselungsmethode des WiFi-Netzwerks auf der Router-Schnittstelle auf WPA2-PSK/WPA-PSK (sicherere Verschlüsselung).
- Ändern Sie Ihre WiFi SSID oder Ihr Passwort und stellen Sie sicher, dass die SSID maximal 31 Zeichen und das Passwort maximal 64 Zeichen lang ist.
- Legen Sie Ihr WiFi-Passwort ausschließlich mit den Zeichen oder Ziffern auf der Tastatur fest.

Wenn dies nicht funktioniert, wenden Sie sich bitte an den Napcat Support: support@napcat.net

### Benachrichtigung über die Einhaltung

## **KC.** Konformitätserklärung

Dieses Gerät entspricht Teil 15C der FCC-Bestimmungen. Der Betrieb unterliegt den folgenden zwei Bedingungen:

1. Dieses Gerät darf keine schädlichen Interferenzen verursachen.

2. Dieses Gerät muss alle empfangenen Interferenzen akzeptieren, einschließlich solcher, die einen unerwünschten Betrieb verursachen können.

### Vereinfachte EU-Konformitätserklärung

Napcat erklärt, dass dieses Gerät den grundlegenden Anforderungen und anderen relevanten Bestimmungen der Richtlinien EN300328,EN301489-1,EN31489-17,EN IEC 62311 und EN IEC 62368 entspricht.

## Konformitätserklärung

Napcat erklärt, dass dieses Gerät den grundlegenden Anforderungen und anderen relevanten Bestimmungen der Funkanlagenverordnung 2017 entspricht.

## Korrekte Entsorgung des Produkts

Bitte recyceln Sie dieses Produkt verantwortungsbewusst, um die nachhaltige Wiederverwendung von Materialressourcen zu fördern und mögliche Schäden für die Umwelt zu vermeiden.

### Korrekte Entsorgung des Produkts

Diese Kennzeichnung weist darauf hin, dass dieses Produkt in der gesamten EU nicht mit anderem Hausmüll entsorgt werden darf. Um mögliche Schäden für die Umwelt oder die menschliche Gesundheit durch unkontrollierte Abfallentsorgung zu verhindern, recyceln Sie es verantwortungsvoll, um die nachhaltige Wiederverwendung von Materialressourcen zu fördern. Um Ihr Altgerät zurückzugeben, nutzen Sie bitte die Rückgabe- und Sammelsysteme oder wenden Sie sich an den Händler, bei dem Sie das Produkt gekauft haben. Dieser kann das Produkt dem umweltgerechten Recycling zuführen.

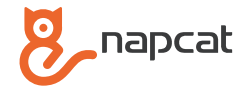

# Guide rapide

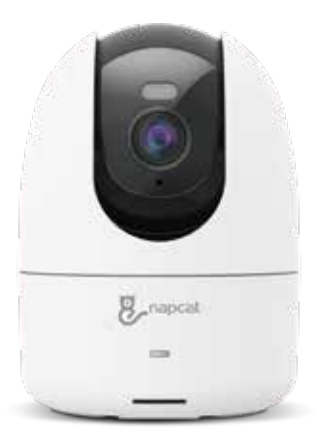

www.napcat.net

### Contenu du paquet

### Apparence

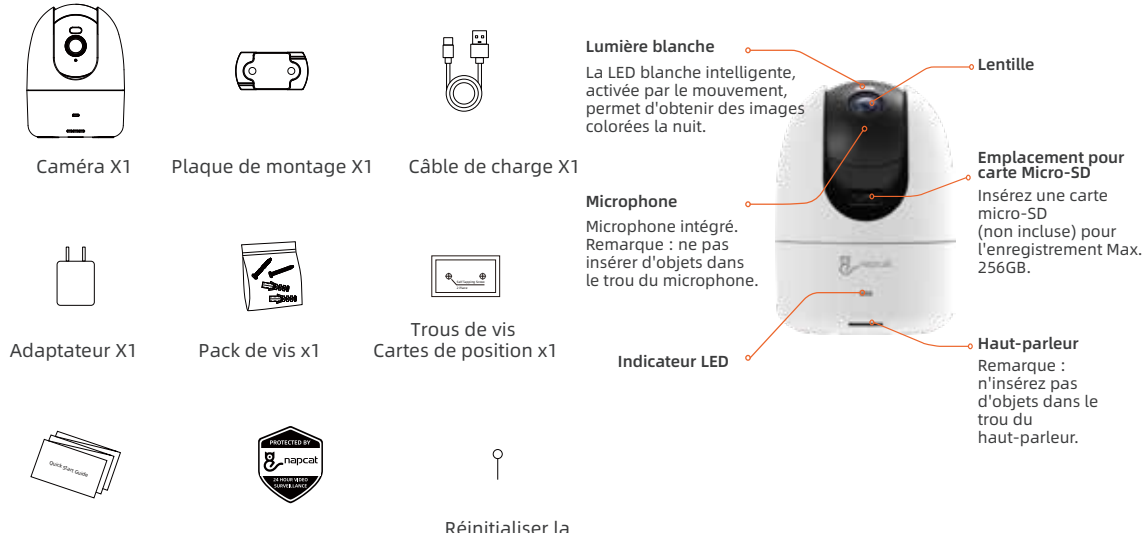

manuel d'utilisation X1 Autocollant d'affiche x1 broche d'aiguille x1

#### Comprendre l'état et les informations des indicateurs LED :

La couleur de la LED indique l'état actuel de l'appareil.

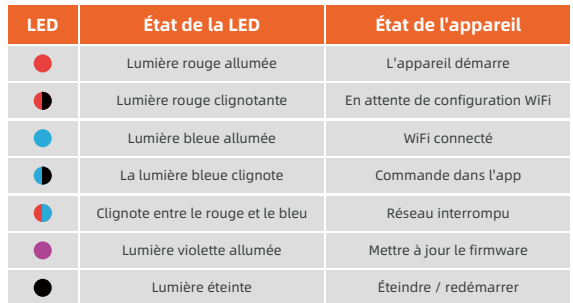

### Bouton de réinitialisation

Appuyez sur le bouton de réinitialisation avec l'aiguille de réinitialisation et maintenez-le enfoncé pendant 3 secondes pour réinitialiser l'appareil.

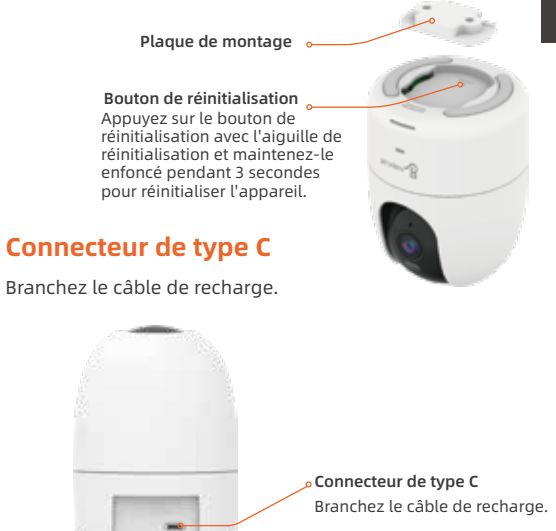

### Insérer une carte Micro SD

Vos enregistrements peuvent être stockés en continu sur une carte Micro SD (non incluse) et lus dans votre application Napcat Life. Lorsque l'espace de stockage de la carte Micro SD est plein, la caméra écrase les fichiers les plus anciens. Veuillez suivre les instructions suivantes pour insérer une carte Micro SD :

1. Inclinez l'objectif de la caméra vers le haut, vous trouverez alors l'emplacement pour carte Micro SD.

2. Maintenez la carte Micro SD dans la bonne orientation et insérez-la délicatement dans la fente. Appuyez sur la carte Micro SD jusqu'à ce que vous entendiez un clic.

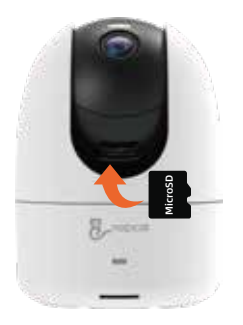

### Configuration de la caméra

Suivez les étapes ci-dessous pour commencer à utiliser votre nouvelle caméra.

Étape 1 : Télécharger l'APP Napcat Life.

Télécharge l'application Napcat Life dans l'APP Store ou sur Google Play.

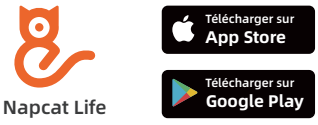

Ou téléchargez l'application en scannant le code QR ci-dessous.

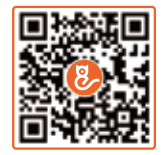

### Spécifications système recommandées

Wi-Fi 802.11 b/g/n iOS Version 11.0 ou supérieure Android Version 6.0 ou supérieure

### Étape 2 : Se connecter

Exécutez l'application et connectez-vous avec votre ID de compte. Si vous n'avez pas encore de compte, inscrivez-vous d'abord.

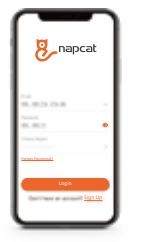

#### Étape 3 : Configurer l'appareil photo

Connectez-vous à l'application, appuyez sur " + Ajouter un appareil" et scannez le code QR de configuration sur l'appareil. Suivez ensuite les instructions de l'application pour configurer votre caméra et l'ajouter à votre réseau domestique.

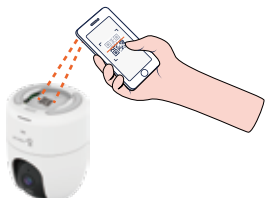

#### Étape 4 : Placer la caméra

Placez la caméra sur une surface plane ou fixez-la à un mur ou au plafond.

#### Placer sur une surface plane ebene Fläche stellen

FR

Maintenir une distance supérieure à 25 cm (10 pouces) entre les objets et le côté de l'objectif de la caméra afin d'éviter une surexposition due à la réflexion de la lumière IR.

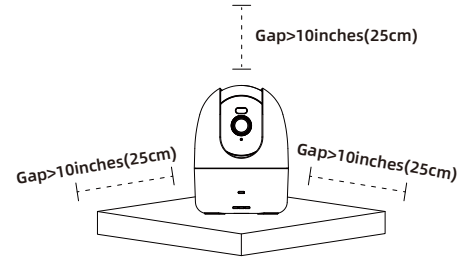

### Montage au plafond

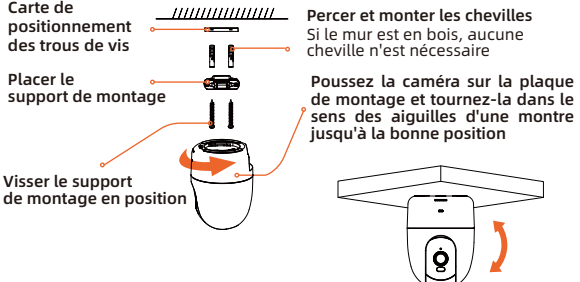

#### Remarque:

1. Si vous souhaitez retirer la caméra du mur ou du plafond, tournez la caméra dans le sens inverse des aiguilles d'une montre.

2. Si votre caméra est montée au plafond, les images capturées seront inversées. Veuillez vous connecter à la page d'accueil de l'application Napcat Life et cliquer sur "Miroir" pour ajuster l'image.

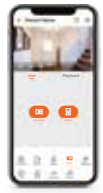

### Conseils pour le montage de la caméra

- Ne dirigez pas la caméra vers des sources lumineuses puissantes.
- Ne dirigez pas la caméra vers une fenêtre en verre, sinon les performances de l'image risquent d'être médiocres en raison de l'éblouissement provoqué par les LED infrarouges, la lumière ambiante ou les voyants d'état.
- Ne placez pas la caméra dans une zone d'ombre et dirigez-la vers une zone bien éclairée. Dans le cas contraire, les performances de l'image risquent d'être médiocres. Pour obtenir une meilleure qualité d'image, veuillez vous assurer que les conditions d'éclairage sont identiques pour l'appareil photo et le sujet.
- Pour une meilleure qualité d'image, il est recommandé de nettoyer l'objectif de temps en temps avec un chiffon doux.
- Assurez-vous que les prises d'alimentation ne sont pas exposées à l'eau ou à l'humidité, et qu'elles ne sont pas bloquées par de la saleté ou autre chose.

### Dépannage

### La caméra n'est pas allumée

Si votre caméra n'est pas allumée, essayez les solutions suivantes :

- Branchez la caméra sur une autre prise de courant.
- Utilisez un autre adaptateur secteur 5V pour alimenter la caméra.

Si cela ne fonctionne pas, contactez l'assistance Napcat :

05 support@napcat.net

### Échec de la connexion WiFi durant le processus de configuration

Si la caméra ne parvient pas à se connecter au WiFi, veuillez essayer les solutions suivantes :

- Assurez-vous que la bande Wi-Fi correspond à la configuration réseau requise pour l'appareil photo.
- Assurez-vous d'avoir saisi le bon mot de passe WiFi.
- Placez votre caméra à proximité de votre routeur afin de garantir un signal Wi-Fi puissant.
- Changez la méthode de cryptage du réseau Wi-Fi sur l'interface du routeur en WPA2-PSK/WPA-PSK (cryptage plus sûr).
- Changez votre SSID Wi-Fi ou votre mot de passe et assurez-vous que le SSID comporte au maximum 31 caractères et que le mot de passe comporte au maximum 64 caractères.
- Définissez votre mot de passe WiFi uniquement à l'aide des caractères ou des chiffres du clavier.

Si cela ne fonctionne pas, contactez l'assistance Napcat : support@napcat.net

### Notification de conformité

### **FC** Déclaration de conformité

Cet appareil est conforme à la partie 15C des règles de la FCC. Son fonctionnement est soumis aux deux conditions suivantes :

1. Cet appareil ne doit pas causer d'interférences nuisibles.

2. Cet appareil doit accepter toute interférence reçue, y compris les interférences susceptibles de provoquer un fonctionnement indésirable.

### Déclaration de conformité simplifiée de l'UE

Napcat déclare que cet appareil est conforme aux exigences essentielles et aux autres dispositions pertinentes des directives EN300328, EN301489-1,EN31489-17,EN IEC 62311 et EN IEC 62368.

#### UK<br>CA Déclaration de conformité

Napcat déclare que cet appareil est conforme aux exigences essentielles et aux autres dispositions pertinentes de l'ordonnance sur les installations radioélectriques de 2017.

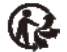

### Élimination correcte du produit

Veuillez recycler ce produit de manière responsable afin de promouvoir la réutilisation durable des ressources matérielles et d'éviter d'éventuels dommages à l'environnement.

### Élimination correcte du produit

Ce marquage indique que ce produit ne doit pas être éliminé avec les autres déchets ménagers dans l'ensemble de l'UE. Afin d'éviter d'éventuels dommages à l'environnement ou à la santé humaine dus à une élimination incontrôlée des déchets, recyclez-le de manière responsable afin d'encourager la réutilisation durable des ressources matérielles. Pour retourner votre appareil usagé, veuillez utiliser les systèmes de retour et de collecte ou contacter le revendeur auprès duquel vous avez acheté le produit. Celui-ci peut recycler le produit dans le respect de l'environnement.

FR

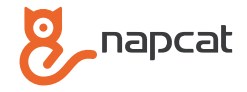

# Guía rápida establecen establecen establecen establecen establecen establecen establecen establecen establecen

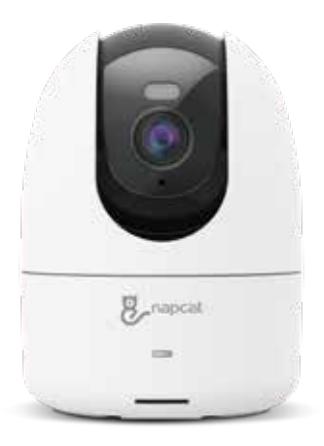

### www.napcat.net

### Contenido del paquete

### Apariencia

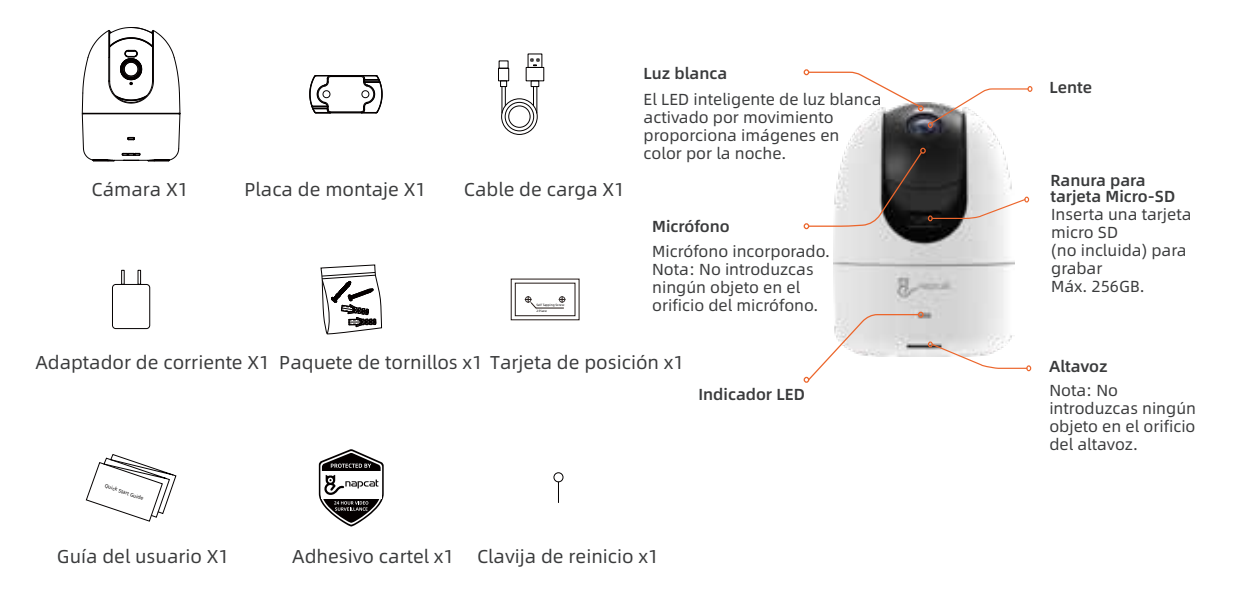

Comprender el estado y la información de los indicadores LED:

El color del LED indica el estado actual de la unidad.

 $\bullet$  $\bullet$  $\bullet$  $\bullet$  $\bullet$ 

### Botón de reinicio

Mantenga presionado el botón de reinicio con la aguja de reinicio durante 3 segundos para reiniciar la unidad.

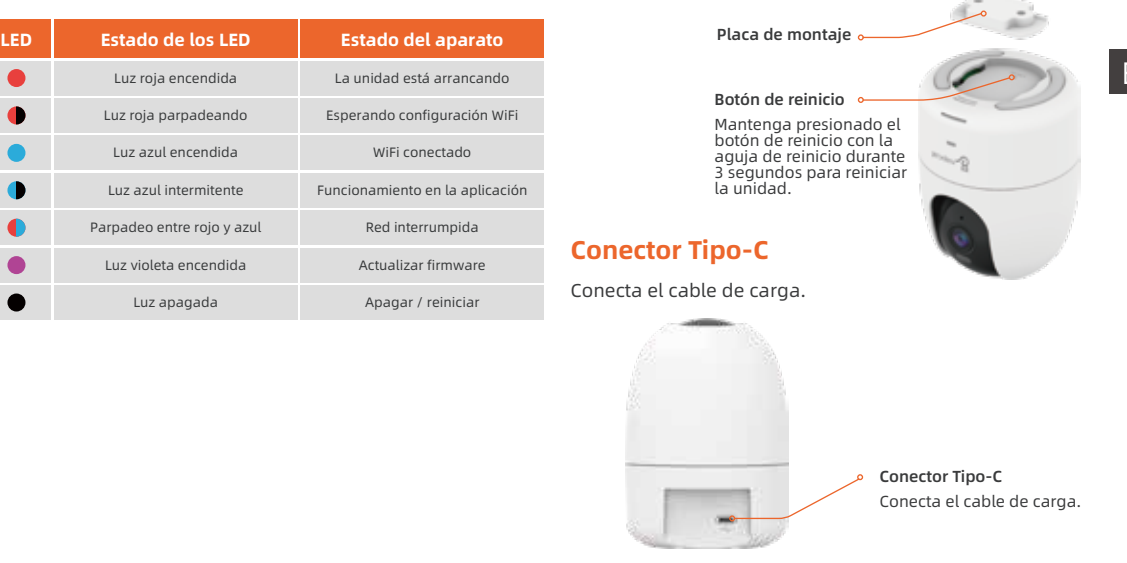

ES

### Inserte una tarjeta Micro SD

Tus grabaciones pueden almacenarse continuamente en una tarjeta Micro SD (que no está incluida) y reproducirse en tu aplicación Napcat Life. Cuando el espacio de la tarjeta Micro SD esté lleno, la cámara sobrescribirá los archivos más antiguos. Ten en cuenta las siguientes instrucciones para insertar una tarjeta Micro SD:

1. Inclina el objetivo de la cámara hacia arriba y encontrarás la ranura para tarjetas Micro SD.

2. Sujete la tarjeta Micro SD en la orientación correcta e insértela con cuidado en la ranura. Presione la tarjeta Micro SD hasta que oiga un clic.

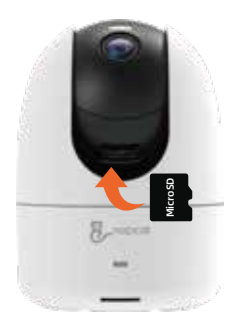

### Configuración de la cámara

Sigue los siguientes pasos para empezar a utilizar tu nueva cámara.

Paso 1. Descarga la APP Napcat Life

Descarga la aplicación Napcat Life desde APP Store o Google Play.

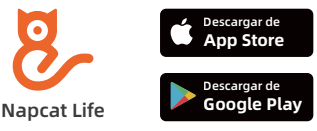

O descarga la aplicación escaneando el código QR que aparece a continuación.

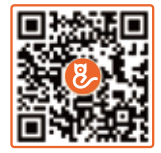

#### Especificaciones del sistema recomendadas

Wi-Fi 802.11 b/g/n iOS versión 11.0 o superior Android versión 6.0 o superior

#### Paso 2. Iniciar sesión

Ejecute la aplicación e inicie sesión con su ID de cuenta. Si aún no tiene una cuenta, regístrese primero.

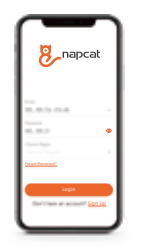

#### Paso 3. Configurar la cámara

Inicia sesión en la aplicación, toca " + Añadir dispositivo" y escanea el código QR de configuración del dispositivo. A continuación, sigue las instrucciones de la aplicación para configurar la cámara y añadirla a la red doméstica.

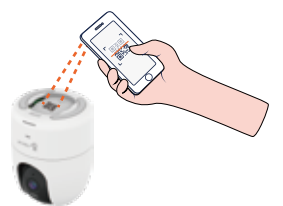

#### Paso 4. Colocar la cámara

Coloca la cámara sobre una superficie plana o fíjala a la pared o al techo.

#### Colóquela sobre una superficie plana

Mantenga la distancia entre los objetos y el lateral del objetivo de la cámara a más de 25 cm (10 pulgadas) para evitar la sobreexposición debida a la reflexión de la luz IR.

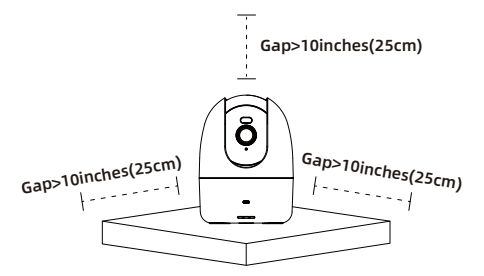

#### Montaje en techo

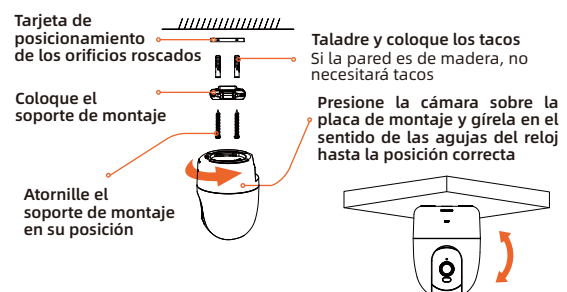

### Sugerencia:

1. Si desea retirar la cámara de la pared o del techo, gírela en el sentido contrario a las agujas del reloj.

2. Si tu cámara está montada en el techo, las imágenes capturadas se voltearán. Accede a la página de inicio de la app Napcat Life y haz clic en "Voltear" para ajustar la imagen.

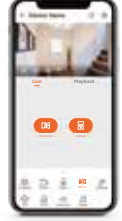

### Consejos para la colocación de la cámara

- No apunte la cámara hacia fuentes de luz intensa.
- No apunte la cámara hacia una ventana de cristal. De lo contrario, el rendimiento de la imagen puede ser deficiente debido al resplandor de los LED infrarrojos, la luz ambiental o las luces de estado.
- No coloque la cámara en una zona sombreada y apúntela a una zona bien iluminada. De lo contrario, el rendimiento de la imagen podría ser deficiente. Para obtener una mejor calidad de imagen, asegúrese de que las condiciones de iluminación son las mismas para la cámara y el sujeto.
- Para obtener una mejor calidad de imagen, se recomienda limpiar el objetivo con un paño suave de vez en cuando.
- Asegúrese de que las conexiones de alimentación no estén expuestas al agua o a la humedad, ni estén bloqueadas por suciedad u cualquier otra cosa.

### Solución de problemas

### La cámara no se enciende

Si la cámara no se enciende, pruebe las siguientes soluciones:

- Enchufe la cámara a otra toma de corriente.
- Si esto no funciona, póngase en contacto con el servicio de asistencia de Napcat: support@napcat.net Utilice otro adaptador de red de 5 V para alimentar la cámara.

### La conexión WiFi falló durante el proceso de configuración

Si la cámara no puede conectarse a WiFi, pruebe las siguientes soluciones:

- Asegúrese de que la banda WiFi coincide con los requisitos de red de la cámara.
- Asegúrate de haber introducido la contraseña WiFi correcta.
- Coloca la cámara cerca del router para garantizar una señal WiFi potente.
- Cambie el método de cifrado de la red Wi-Fi en la interfaz del router a WPA2-PSK/WPA-PSK (cifrado más seguro).
- Cambia el SSID o la contraseña Wi-Fi y asegúrate de que el SSID tenga un máximo de 31 caracteres y la contraseña un máximo de 64 caracteres.
- Establece tu contraseña WiFi utilizando solamente los caracteres o dígitos del teclado.

Si esto no funciona, póngase en contacto con el servicio de asistencia de Napcat: support@napcat.net

### Notificación de conformidad

### **FC** Declaración de conformidad

Este aparato cumple la Parte 15C de las normas de la FCC. Su funcionamiento está sujeto a las dos condiciones siguientes:

1. este dispositivo no puede causar interferencias perjudiciales.

2. este dispositivo debe aceptar cualquier interferencia recibida, incluidas las interferencias que puedan causar un funcionamiento no deseado.

## Declaración de conformidad simplificada de la UE

Napcat declara que este equipo cumple los requisitos esenciales y otras disposiciones pertinentes de EN300328,EN301489-1,EN31489-17,EN IEC 62311,EN IEC 62368.

#### UK Declaración de conformidad č۵

Napcat declara que este equipo cumple con los requisitos esenciales y otras disposiciones pertinentes del Reglamento de Radiocomunicaciones 2017.

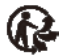

### Eliminación correcta del producto Entsorgung des Produkts

Por favor, recicle este producto de forma responsable para promover la reutilización sostenible de los recursos materiales y evitar posibles daños al medio ambiente.

#### Eliminación correcta del producto Entsorgung des Produkts

Esta marca indica que este producto no debe eliminarse con otros residuos domésticos en toda la UE. Para evitar posibles daños al medio ambiente o a la salud humana derivados de la eliminación incontrolada de residuos, recíclelo de forma responsable para promover la reutilización sostenible de los recursos materiales. Para devolver su producto usado, utilice los sistemas de devolución y recogida o póngase en contacto con el distribuidor al que compró el producto. El distribuidor podrá reciclar el producto de forma respetuosa con el medio ambiente.

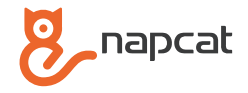

# Guida rapida

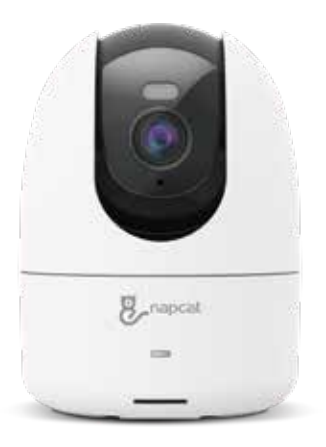

### Contenuto della confezione

### Aspetto

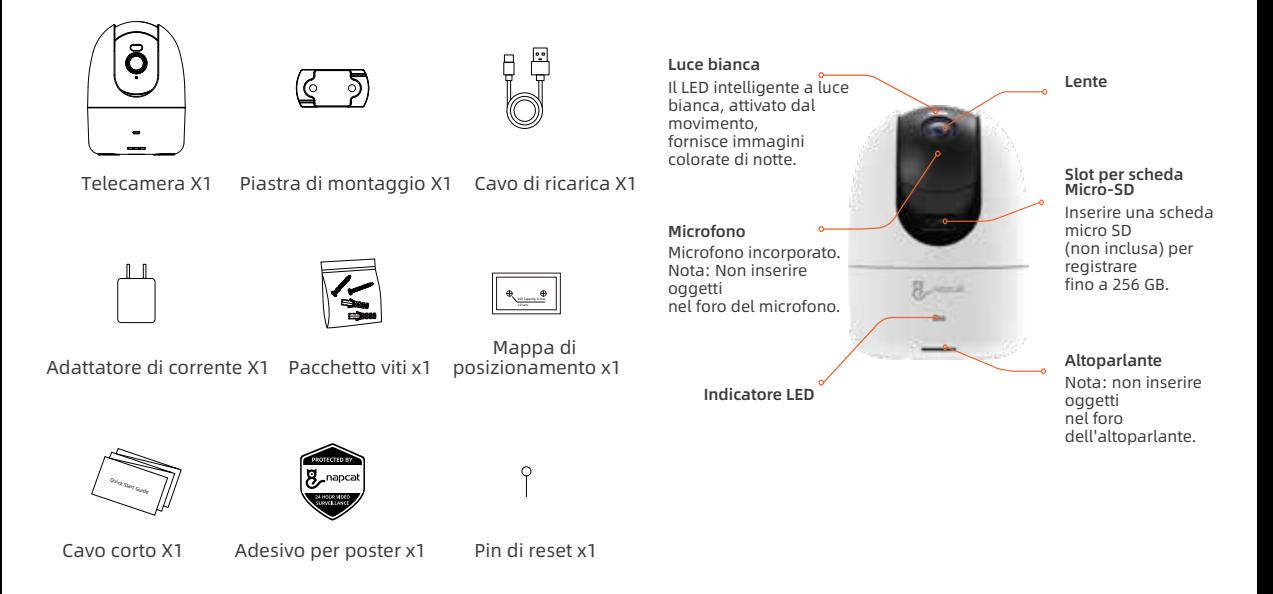

Comprendere lo stato e le informazioni degli indicatori LED:

Il colore del LED indica lo stato attuale dell'unità.

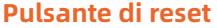

Tenere premuto il pulsante di reset con l'ago di reset per 3 secondi per resettare l'unità.

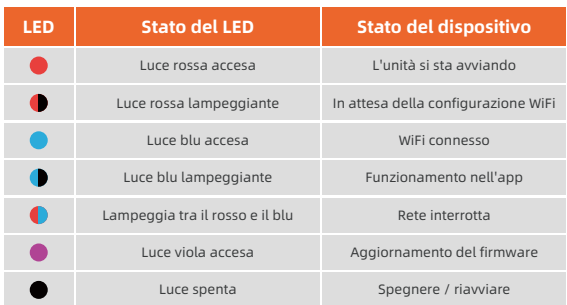

# Connettore di tipo C Collegare il cavo di ricarica. Piastra di montaggio Pulsante di reset Tenere premuto il pulsante di reset con l'ago di reset per 3 secondi per resettare l'unità.

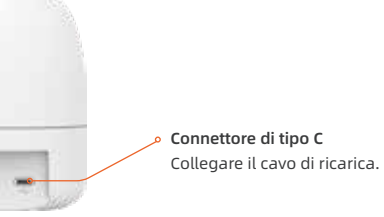

### Inserire una scheda Micro SD

Le registrazioni possono essere memorizzate continuamente su una scheda Micro SD (non inclusa) e riprodotte nell'app Napcat Life. Quando lo spazio della scheda Micro SD è pieno, la fotocamera sovrascrive i file più vecchi. Attenersi alle seguenti istruzioni per l'inserimento di una scheda Micro SD:

1. Inclinando l'obiettivo della fotocamera verso l'alto, si trova lo slot per la scheda Micro SD.

2. Tenere la scheda Micro SD nell'orientamento corretto e inserirla con cautela nello slot. Premere la scheda Micro SD finché non si sente un clic.

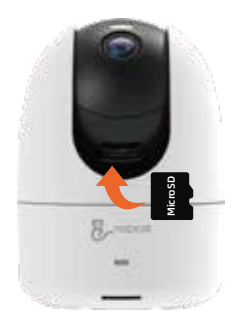

### Impostazione della fotocamera

Seguire le istruzioni riportate di seguito per iniziare a utilizzare la nuova fotocamera. Fase 1. Scaricare l'applicazione Napcat Life

Scaricare l'applicazione Napcat Life dall'APP Store o da Google Play.

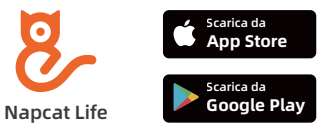

Oppure scaricare l'app scansionando il codice QR qui sotto.

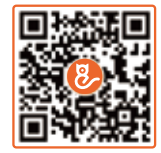

#### Specifiche di sistema consigliate

Wi-Fi 802.11 b/g/n iOS versione 11.0 o superiore Android versione 6.0 o superiore

#### Fase 2. Accesso

Eseguite l'applicazione e accedete con il vostro ID account. Se non avete ancora un account, registratevi prima.

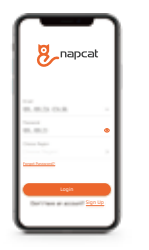

#### Fase 3. Configurazione della telecamera

Accedere all'app, toccare "+ Aggiungi dispositivo" e scansionare il codice QR di configurazione sul dispositivo. Seguire quindi le istruzioni dell'app per configurare la telecamera e aggiungerla alla rete domestica.

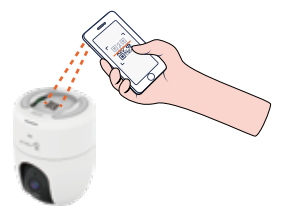

#### Fase 4. Posizionamento della telecamera

Posizionare la telecamera su una superficie piana o fissarla alla parete o al soffitto.

#### Posizionare su una superficie piana

Mantenere la distanza tra gli oggetti e il lato dell'obiettivo della fotocamera a più di 25 cm (10 pollici) per evitare la sovraesposizione dovuta al riflesso della luce IR.

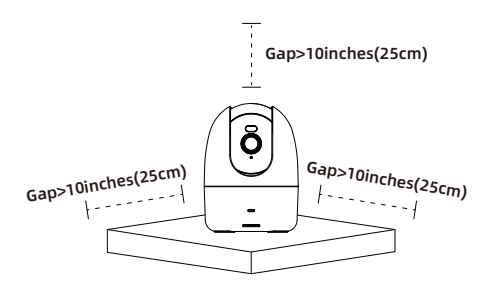

### Montaggio a soffitto

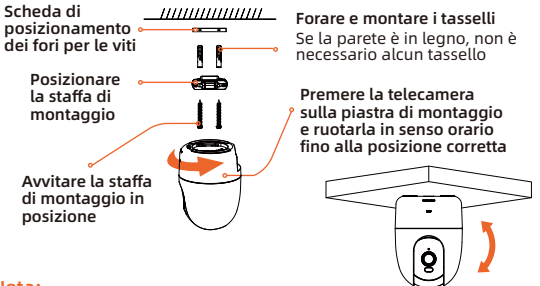

### Nota:

1. Se si desidera rimuovere la telecamera dalla parete o dal soffitto, ruotarla in senso antiorario.

2. Se la fotocamera è montata sul soffitto, le immagini catturate saranno capovolte. Accedere alla pagina iniziale dell'applicazione Napcat Life e fare clic su "Flip" per regolare l'immagine.

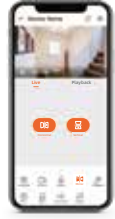

### Suggerimenti per il montaggio della telecamera

Non puntare la fotocamera su fonti di luce intensa.

- Non puntare la fotocamera verso una finestra di vetro. In caso contrario, le prestazioni dell'immagine potrebbero risultare scadenti a causa dei riflessi dei LED a infrarossi, della luce ambientale o delle luci di stato.
- Non collocare la fotocamera in un'area ombreggiata e puntarla verso un'area ben illuminata. In caso contrario, le prestazioni dell'immagine potrebbero essere scarse. Per una migliore qualità dell'immagine, accertarsi che le condizioni di illuminazione della fotocamera e del soggetto siano le stesse.
- Per una migliore qualità dell'immagine, si consiglia di pulire di tanto in tanto l'obiettivo con un panno morbido.
- Assicurarsi che i collegamenti di alimentazione non siano esposti all'acqua o all'umidità, né bloccati da sporcizia o altro.

### Risoluzione dei problemi

### La fotocamera non si accende

Se la fotocamera non si accende, provare le seguenti soluzioni:

- Collegare la fotocamera a un'altra presa di corrente.
- Utilizzare un altro adattatore di rete da 5 V per alimentare la telecamera.

Se non funziona, contattare l'assistenza Napcat: support@napcat.net

#### La connessione WiFi non è riuscita durante il processo di configurazione.

Se la telecamera non riesce a connettersi al WiFi, provare le seguenti soluzioni:

- Assicurarsi che la banda WiFi corrisponda ai requisiti di rete della telecamera.
- Assicurarsi di aver inserito la password WiFi corretta.
- Posiziona la videocamera vicino al router per garantire un segnale Wi-Fi forte.
- Modificare il metodo di crittografia della rete Wi-Fi sull'interfaccia del router in WPA2-PSK/WPA-PSK (crittografia più sicura).
- Modificare l'SSID o la password Wi-Fi e assicurarsi che l'SSID sia composto da un massimo di 31 caratteri e la password da un massimo di 64 caratteri.
- Impostare la password WiFi utilizzando solo i caratteri o le cifre della tastiera.

Se non funziona, contattare l'assistenza Napcat: support@napcat.net

### Notifica di conformità

### **FC**, Dichiarazione di conformità

Questo dispositivo è conforme alla Parte 15C delle norme FCC. Il funzionamento è soggetto alle due condizioni seguenti:

1. Il dispositivo non può causare interferenze dannose.

2. Il dispositivo deve accettare qualsiasi interferenza ricevuta, comprese quelle che possono causare un funzionamento indesiderato.

### Dichiarazione di conformità UE semplificata

Napcat dichiara che questa apparecchiatura è conforme ai requisiti essenziali e alle altre disposizioni pertinenti delle norme EN300328, EN301489-1, EN31489-17, EN IEC 62311, EN IEC 62368.

#### UK Dichiarazione di conformità ČΑ

Napcat dichiara che questa apparecchiatura è conforme ai requisiti essenziali e alle altre disposizioni pertinenti dei Regolamenti Radio 2017.

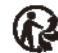

### Corretto smaltimento del prodotto

Si prega di riciclare questo prodotto in modo responsabile per promuovere il riutilizzo sostenibile delle risorse materiali ed evitare potenziali danni all'ambiente.

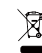

### Corretto smaltimento del prodotto

Questo marchio indica che questo prodotto non deve essere smaltito con altri rifiuti domestici in tutta l'UE. Per evitare possibili danni all'ambiente o alla salute umana dovuti a uno smaltimento incontrollato dei rifiuti, riciclarli in modo responsabile per promuovere il riutilizzo sostenibile delle risorse materiali. Per restituire il prodotto di scarto, utilizzare i sistemi di restituzione e raccolta o contattare il rivenditore presso il quale è stato acquistato il prodotto. Il rivenditore può riciclare il prodotto nel rispetto dell'ambiente.

06